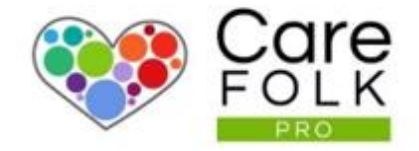

# Adding Family Members to a Client's Profile

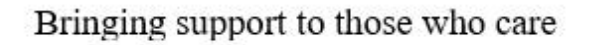

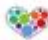

# Table of Contents

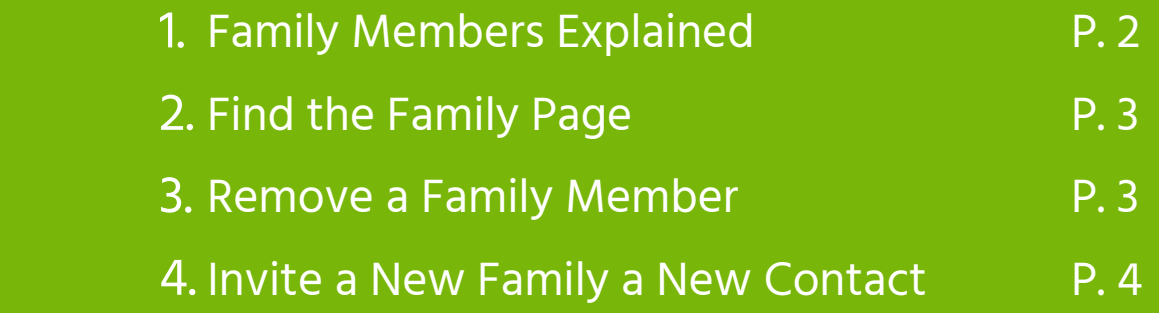

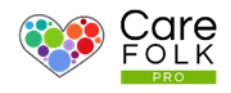

# Family Section Explained

The involvement of family members in a Client's Care Plan is important as it allows them to be part of the team. Whether they live near or far, using Carefolk bridges the gap and allows Family Members to participate in the Care of their loved one.

When invited to join as part of their loved one's Care Helping Team, Family Members can engage with the Updates on the profile, see real-time notes, quickly communicate with you or another Carer, or find **support** within the Community.

They can link their profiles to your Client and you can easily locate their phone number or send them a message. There is no confusion about who is who and everyone knows exactly who is involved in the team.

Help your Client and their Family connect by Inviting a Family Member! It only takes a moment.

### Let's Get Started.

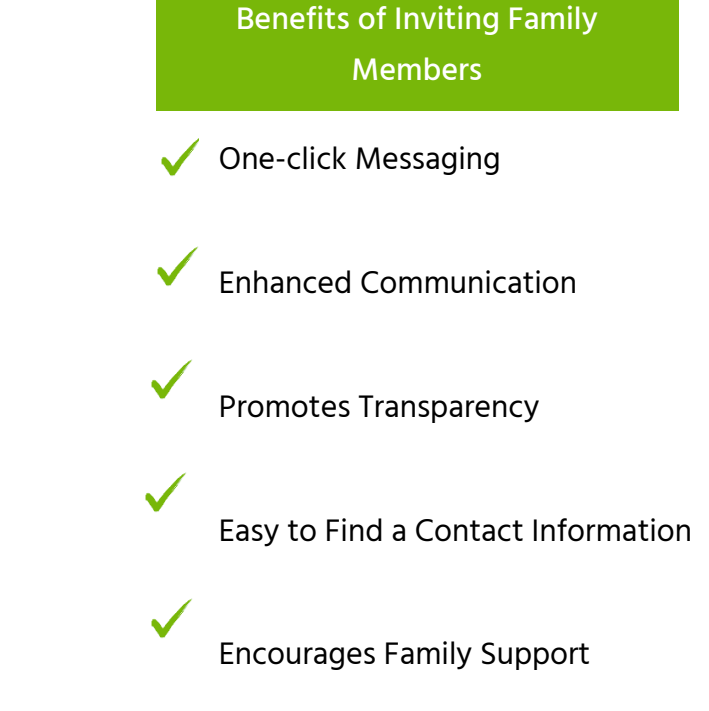

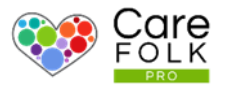

# Find Family Members on a Client's Profile

Your Client's Family are only a few clicks away.

To View all Family Members, navigate to your Client's Profile and then Family.

Browse through all of the contacts or use the search box to type in a Name.

From a Family Member's card, you can see their role, age, location, and phone number. To see their full profile, click on the card. Message them quickly by clicking on the chat icon and start a conversation in the pop-up chat box.

# Remove a Family Member

Did you accidentally invite the wrong person or need to remove a Family Member?

No problem. Select Edit and then click on X next to their name.

Note: This doesn't delete their profile, only their association with your Client.

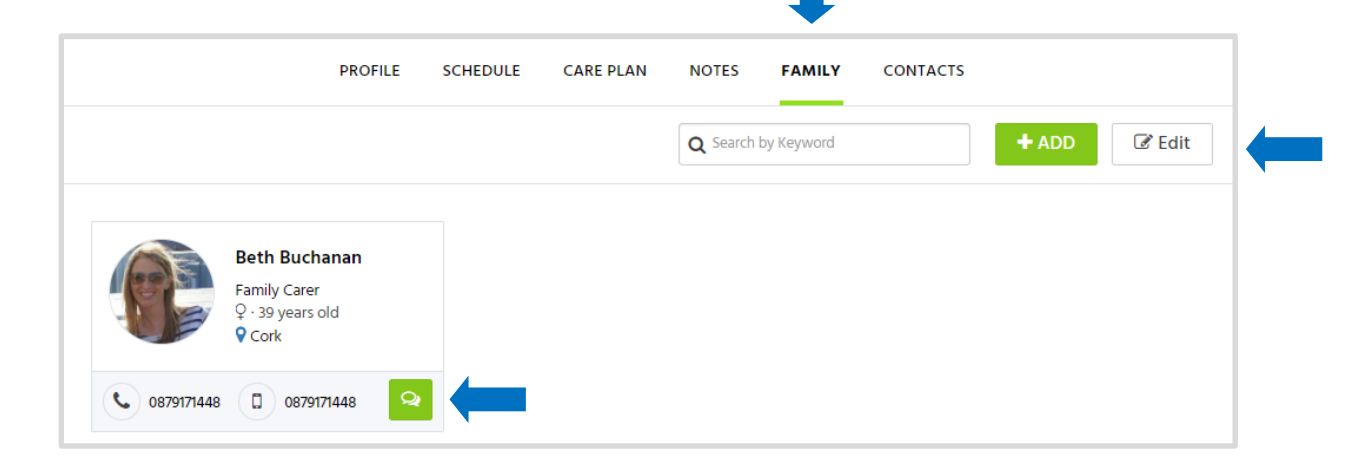

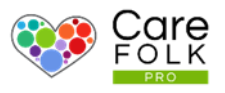

# Invite a New Family Member

### It's easy to invite family members to become

. part of the Care Helping team on your Client's Care Plan.

Begin by typing their email address into the box and click +.

## Need to add more than one?

After you click +, type the next email address into the box.

When you are finished adding names, then select +Send Invitations. They will receive an email invitation to join Carefolk.

Note: Always double-check the email address. You can remove a person later if you need to

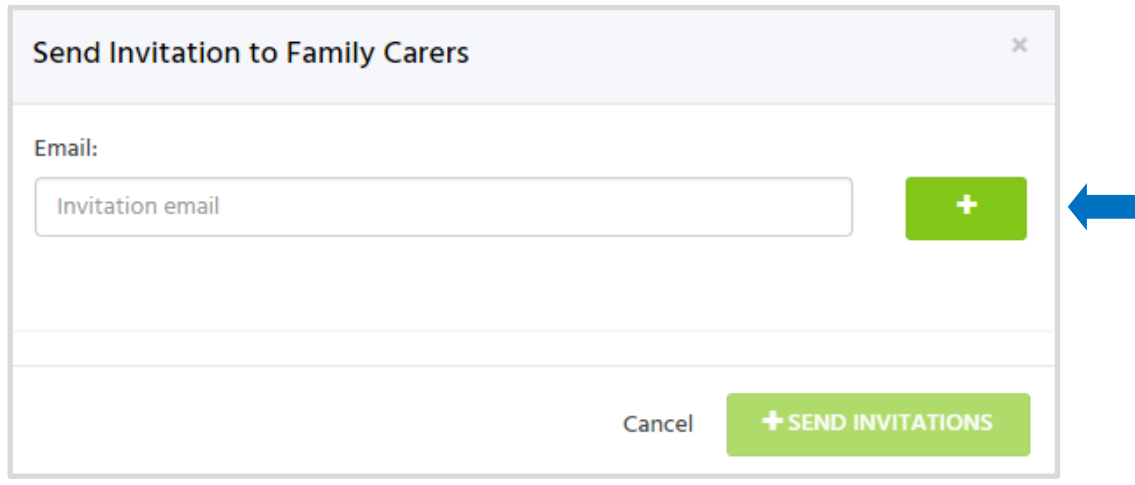